# **INSTRUCTIONS RALLY MONTE-CARLO BUNKM**

# MODE MONTECARLO

Avec le mode Monte-Carlo, vous avez 2 tripsespetiale et l'autre pour la section globale, ST00 (Long Link).

### **ACTIVER LE MODE MONTECARLO**

**1-** Éteignez le Blunik

**2-** Appuyez **et maintenez pendant 5** secondes jusqu'à ce qu'il s'affiche:

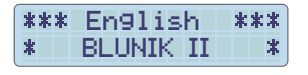

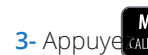

**3-** Appuye *CALIBRATION* jusqu'à ce «Mode MonteCarlo»:

\*\*\* English \*\*\* \* MONTE-CARLO \* Utilizer $\Box$  pour changer la langue.

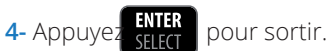

### SYNCHRONISER L'HORLOGE

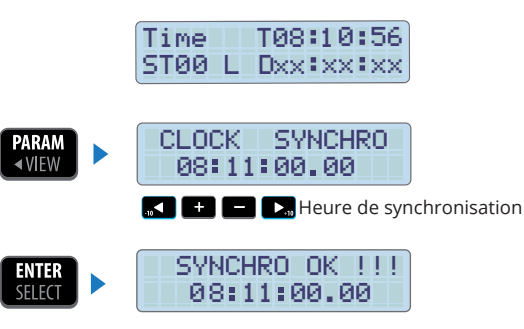

# **PARAMÈTRES**

Touche WIEW pour introduire les paramètres

Utilisez toucle  $\begin{bmatrix} VIFW \rightarrow \end{bmatrix}$  et  $\begin{bmatrix} \bullet & \bullet \end{bmatrix}$   $\begin{bmatrix} \bullet & \bullet \end{bmatrix}$  pour modifier les valeurs

Clock Synchro = selon vos besoins

Tires Selection =selon vos besoins

Calibration = selon vos besoins

Sensor Selection = selon vos besoins

**Blue Led** = 0,3 scondes (conseillé)

Br Gr Re Se Ac = selon vos besoins

- **Last Digit** = activé (enabled)
- **Difference** = distance
- **Distance units** = Km
- **+ correction** = 10m (conseillé)
- **START KEY** = Synchro **Synchro** Synchro offset (pour les experts)

**1**

**START in STAGE** = Disabled (désactivée)

Gap Marker = no es necesario

Sensor Trigger = selon vos besoins

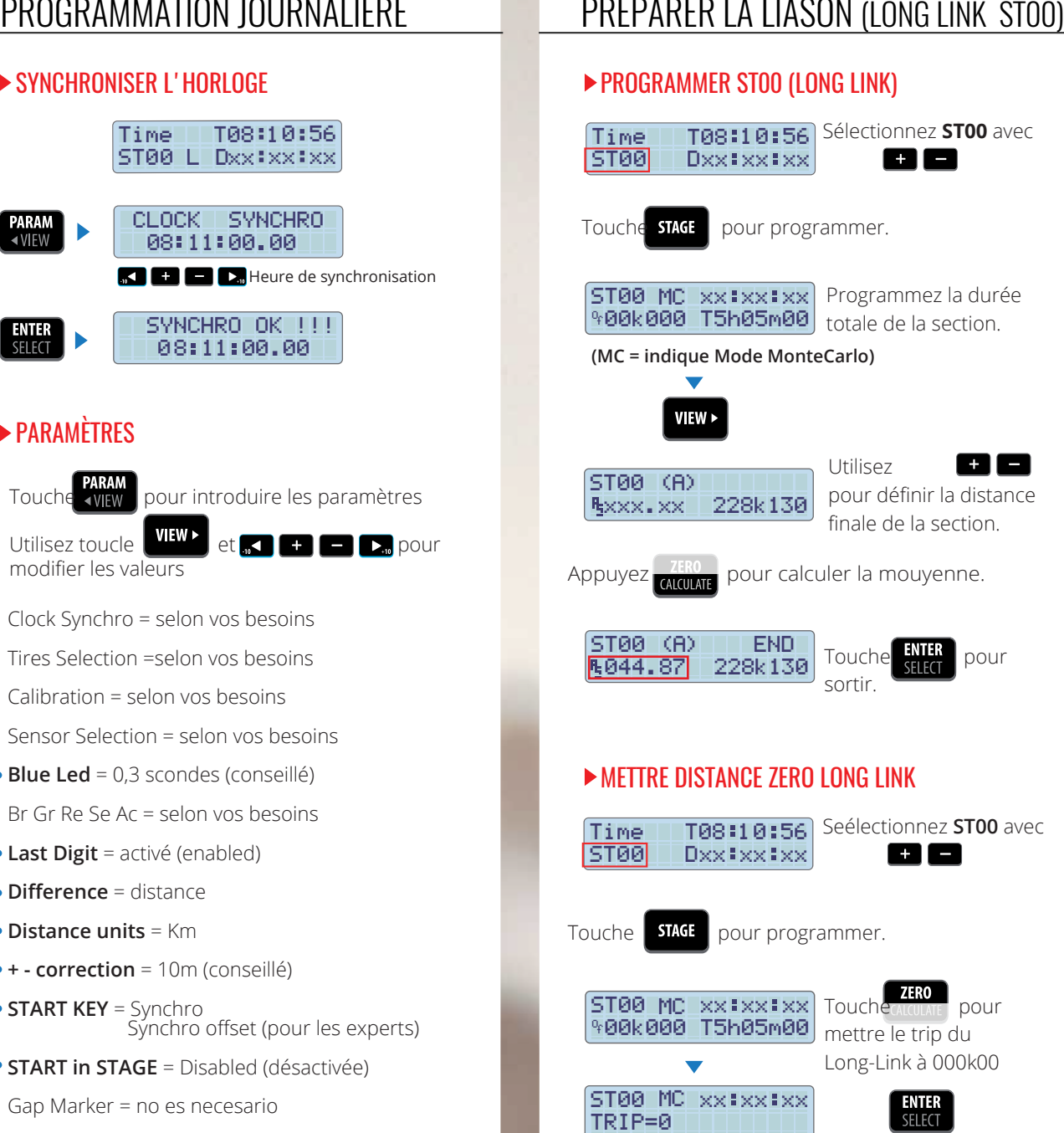

# LIASON (LONG LINK STOO)

## **DÉPART DE LA LIASON**

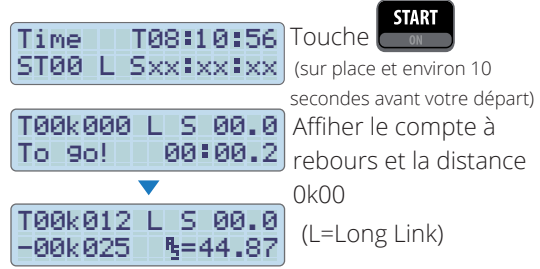

## FTALONNAGE DANS SECTEUR LIASON

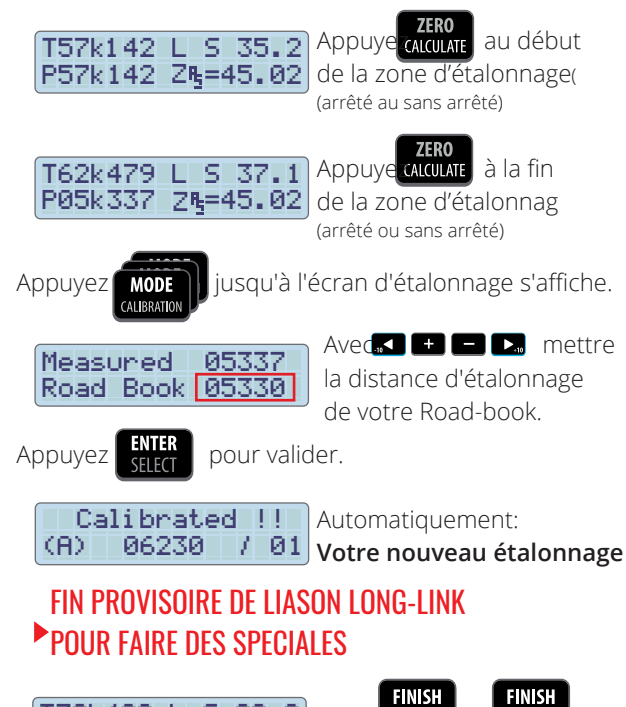

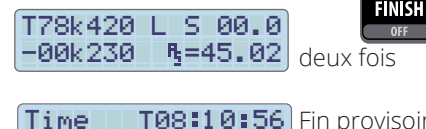

T08:10:56 Fin provisoire du ST00 L Sxx xx xx Long-Link

(Blunik mémorise la distance totale en mémoire)

 $OFF$ 

# **SPECIALES-ZR**

### **PROGRAMER 7R**

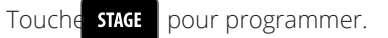

### ST12 AS XXIXXIXX 9000k124 T00h35

Sélectionnez Mode "AVERAGE SPEED" avec **MODE** Programmer la distance Offset (\*). Programmer le temps total pour la ZR (si vous n'avez pas ce temps, mettez un temps très grand)

Il n'est pas nécessaire de programmer l'heure de départ (puisque nous avons le paramètre départ

### $[ST12]$  (A) $[$ VIEW **>** RS049.00 012k540

Programmez la vitesse movenne pour suivre et la distance correspondante.

ST12 (B)<br>AS048.50 023k330

Programmez tous les moyennes et toutes les distance que vous avez besoin.

Touche **NTR** pour sortir.

(\*) La distance Offset est la distance entre le point de départ de votre road-book avec la distance 00K000 et le départ réel le jour du rally.

# **DÉPART 7R**

Appuyez |

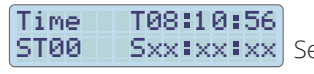

Sxx Ixx Ixx Selectionnez la ST

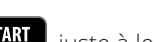

juste à le point de départ réel de

l'étape lorsqu'il reste environ 10 secondes pour ta heure de départ.

 $\overline{2}$ 

### T000k124  $SABA$  $0:09.2$ To 9o!

Voir la distance offset Voir le compte à rebours.

**MAAA** 

synchronisé)

# **SPECIALES - ZR**

### $\blacktriangleright$  FIN DE ZR (provisoire)

### T015k210 F S50.1  $-00k010$  $B = 48.8$

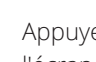

**FINISH** 

Appuyez **COOPED** juste à la ligne d'arrivée, pour figer l'écran et voir les données de l'étape.

Prendre note

Si vous appuyez sur vous revient à l'écran de régularité

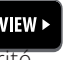

## $\triangleright$  FIN ZR ET RETOURNER  $\lambda$  LIASON LONG-LINK

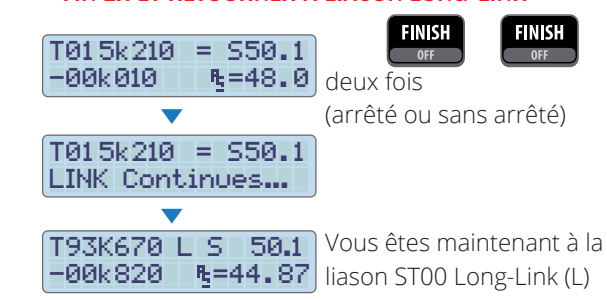

La distance totale est la somme de la distance parcourue en ST00 et de la distance parcourue dans les speciales. (La distance offset de la programmation des sections n'est pas ajoutée)

### $\triangleright$  FINALIZAR LONG-LINK

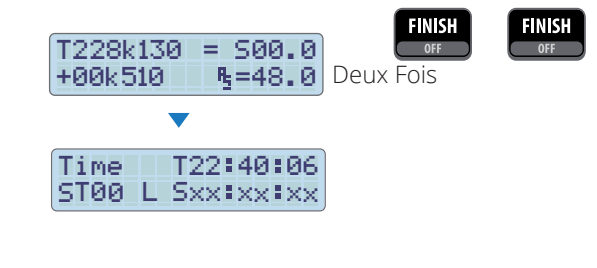

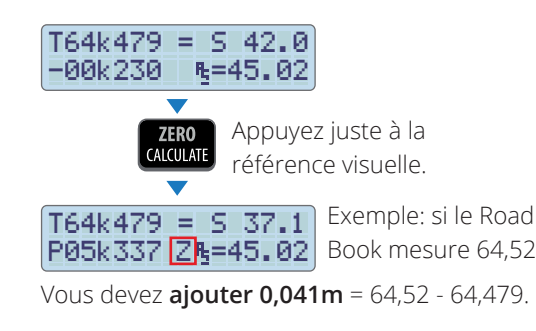

### **• OPTION A:**

Appuyez sur  $\Box$  et avec touches  $\Box$   $\Box$   $\Box$ vous devez introduire le numero **+0,041.**

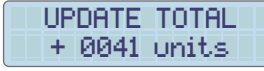

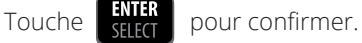

*\* Vous devez appuyer si vous devez supprimer des mètres (distance négative, exemple: -0,041) et régler avec* **R R R** 

### **• OPTION B:**

Avec les touches, **D**, vous pouvez ajouter la distance de 10 à 10 (ou selon la configuration des paramètres)

Appuyez 4 fois pour ajouter 40 m (valeur +0,04)

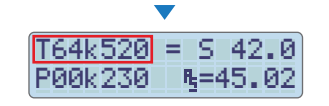

La distance que vous avez ajoutés apparaissent ajoutés au total.

### CORRECTIONS DISTANCE ÉCRANS PENDANT LES ZR

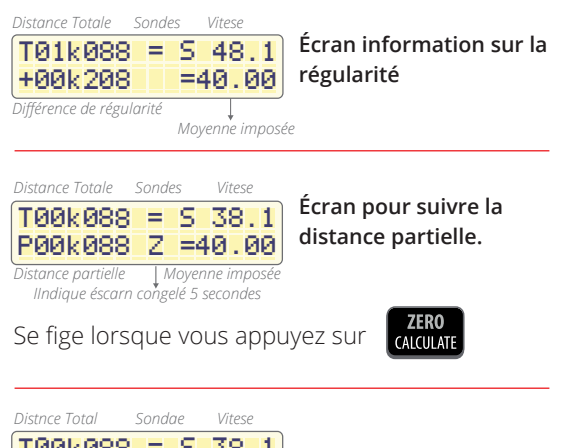

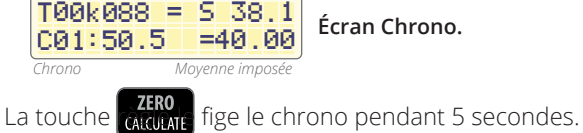

T13:09:00 97k24 R01:50.26 =40.00 **Pantalla de enlace.** *Horloge Moyenne imposée Dist. restante à parcourir jusqu'à fin secteur Temps restabt jusqu'à fin de secteur*

Cet écran n'apparaîtra que si le temps total du secteur a été programmé.

### **Avec SPORT DRIVE**

*Distance Totale Sondes* 

*Correction automatiques SPORT DRIVE*

*Différence de régularité Corrections effectuées par le copilote*

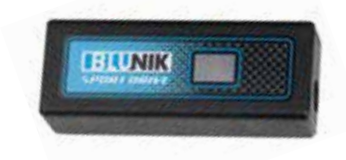

T00k088 = 012.1 +00k208 010 . 0 **Écran informatión sur corrections.**

# ter le % en multiplicant par 1.6 (128/80=1.6)

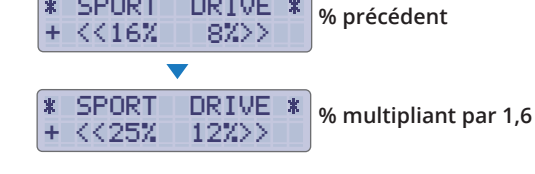

### **• EXEMPLE B:**

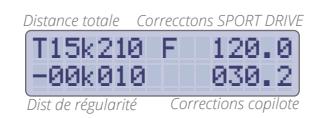

SPORT DRIVE

T15k210

**• EXEMPLE A:**

1 -00k0 0 050. 2

*Dist de régularité Corrections du copilote*

*Distance totale Correcctions SPORT DRIVE*

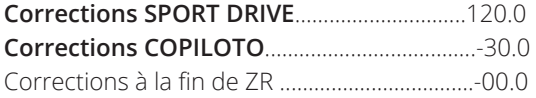

On désire que la corrections du SPORT DRIVE soit 120-30=90, alors, vous voulez réduire le %en multiplicant par 0,75 (90/120=0,75)

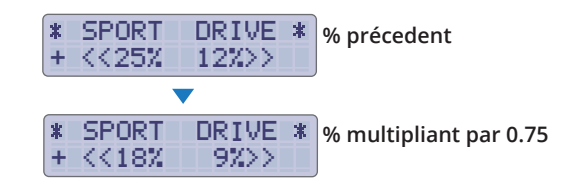

### AVEC SPORT DRIVE OU SPORT CALCULATOR

 $[880.0]$ 

**Corrections SPORT DRIVE**.................................80.0 **Corrections COPILOTO**......................................48.0 Correction à la fin de ZR.....................................-02.0

On désire que la correction du SPORT DRIVE soit 80+48-2=128, alors, on désire vous voulez augmen-